## साईनअप कैसे करें

**कृपया [\(https://ngodarpan.gov.in\)](https://ngodarpan.gov.in/) एनजीओ दपपण पोर्पल पर जाएं और ददए गए चरणों का अनुसरण करें:**

**चरण-1**

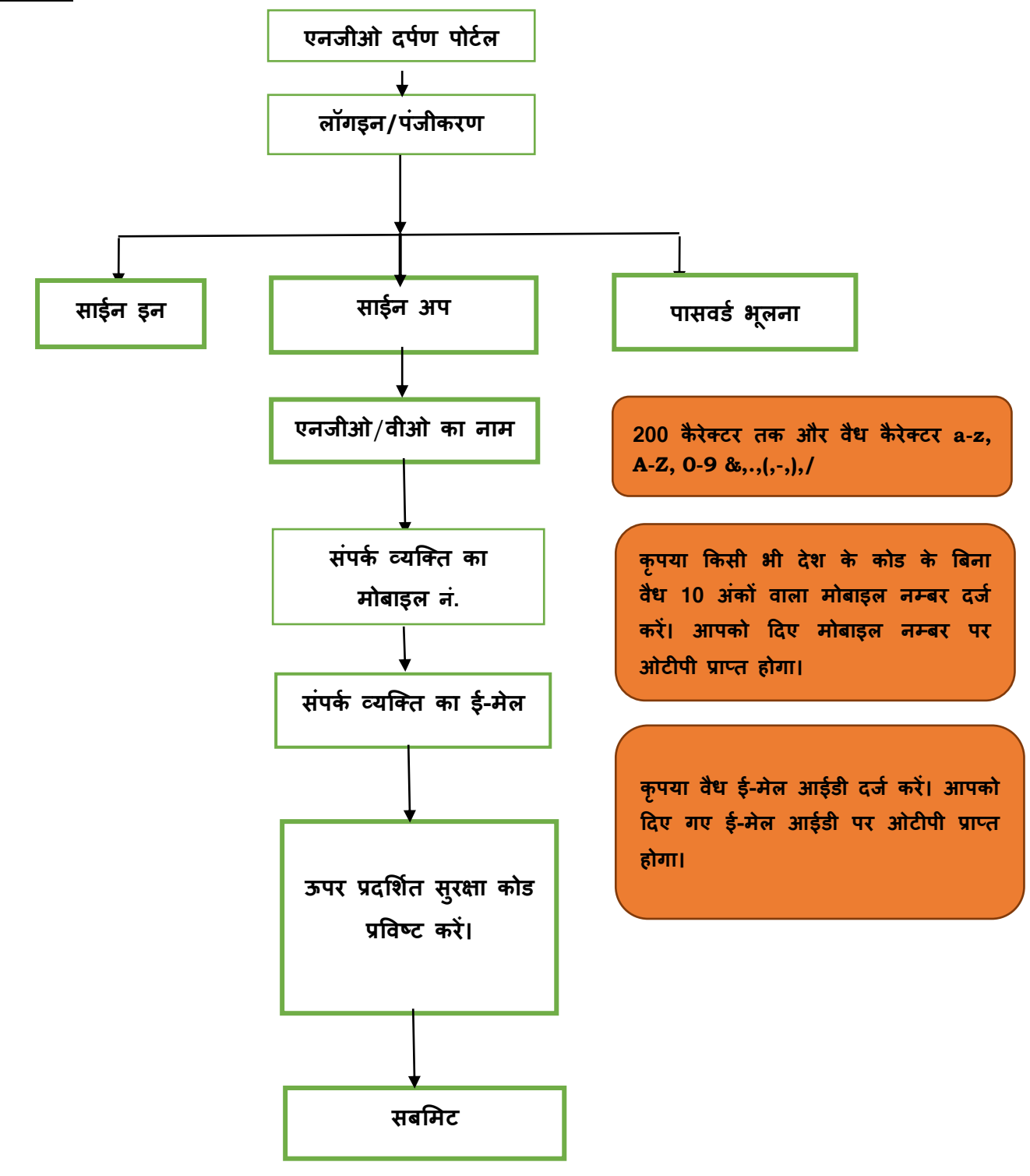

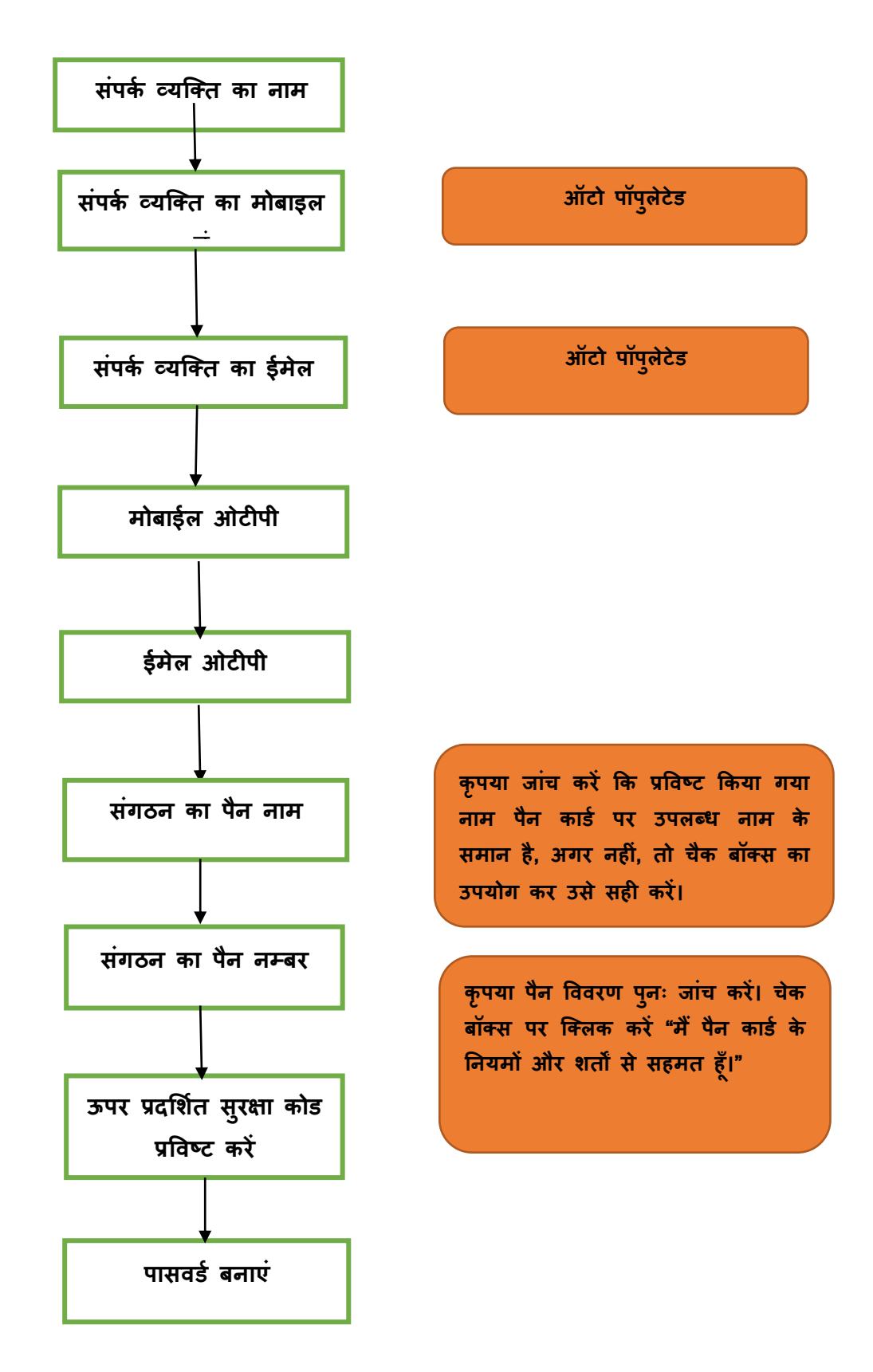

**नोर्: पासवर्प में ननम्न शार्मल होना चादहए:**

- $\triangleright$  कम से कम एक कैपिटल लैटर
- $\triangleright$  कम से कम एक विशेष कैरेक्टर (जैसे  $@$ , #, \$, %, ^, &, \*आदि.)
- कम से कम एक संख्यात्मक लैटर

**ऊपर बिाए गए साइन-अप प्रकिया को पूरा करने के बाद आवेदक को लॉगगन के र्लए साइन-इन ववकल्प चनु ना होगा और आवश्यक वववरण पूरा करना होगा:** 

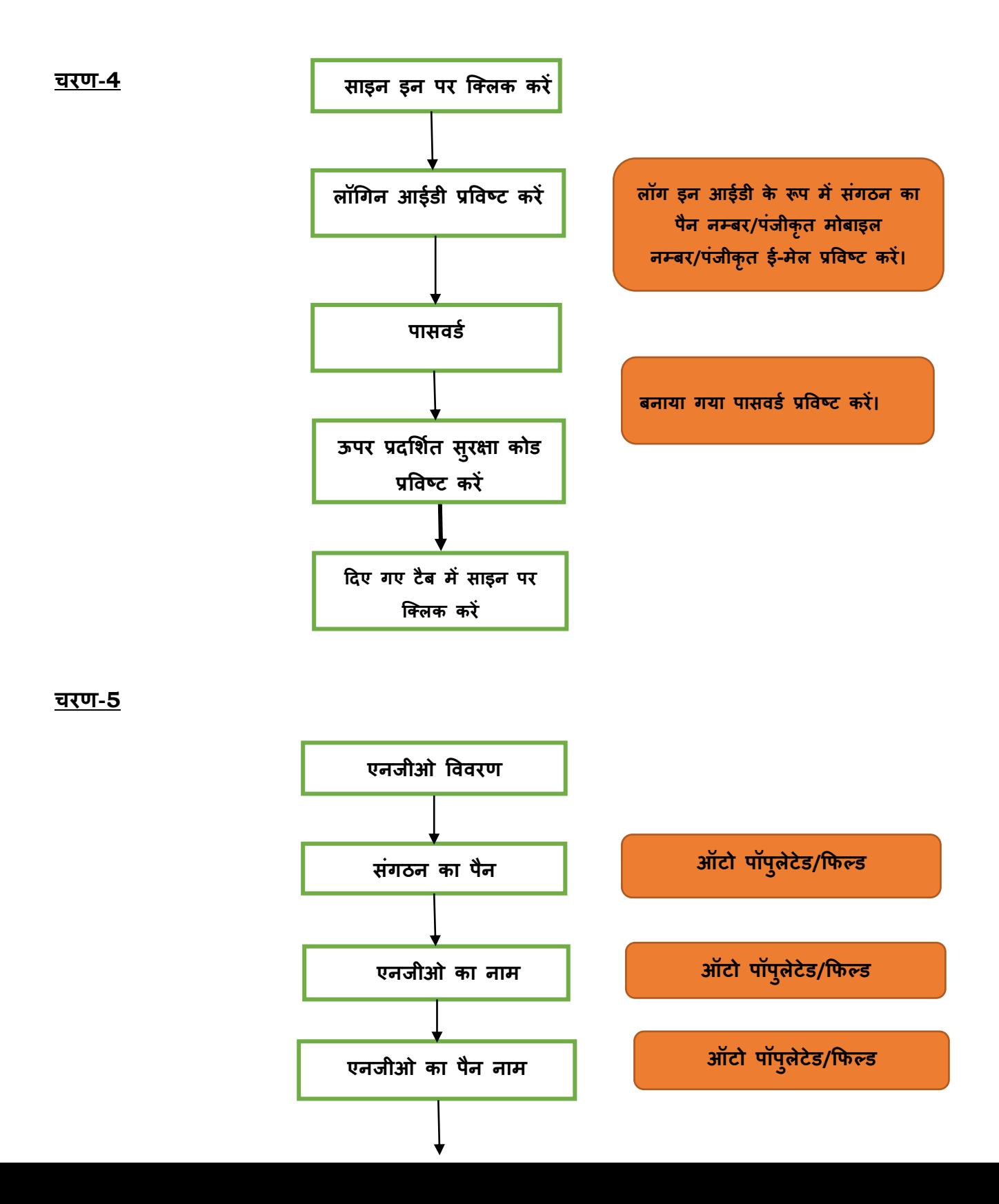

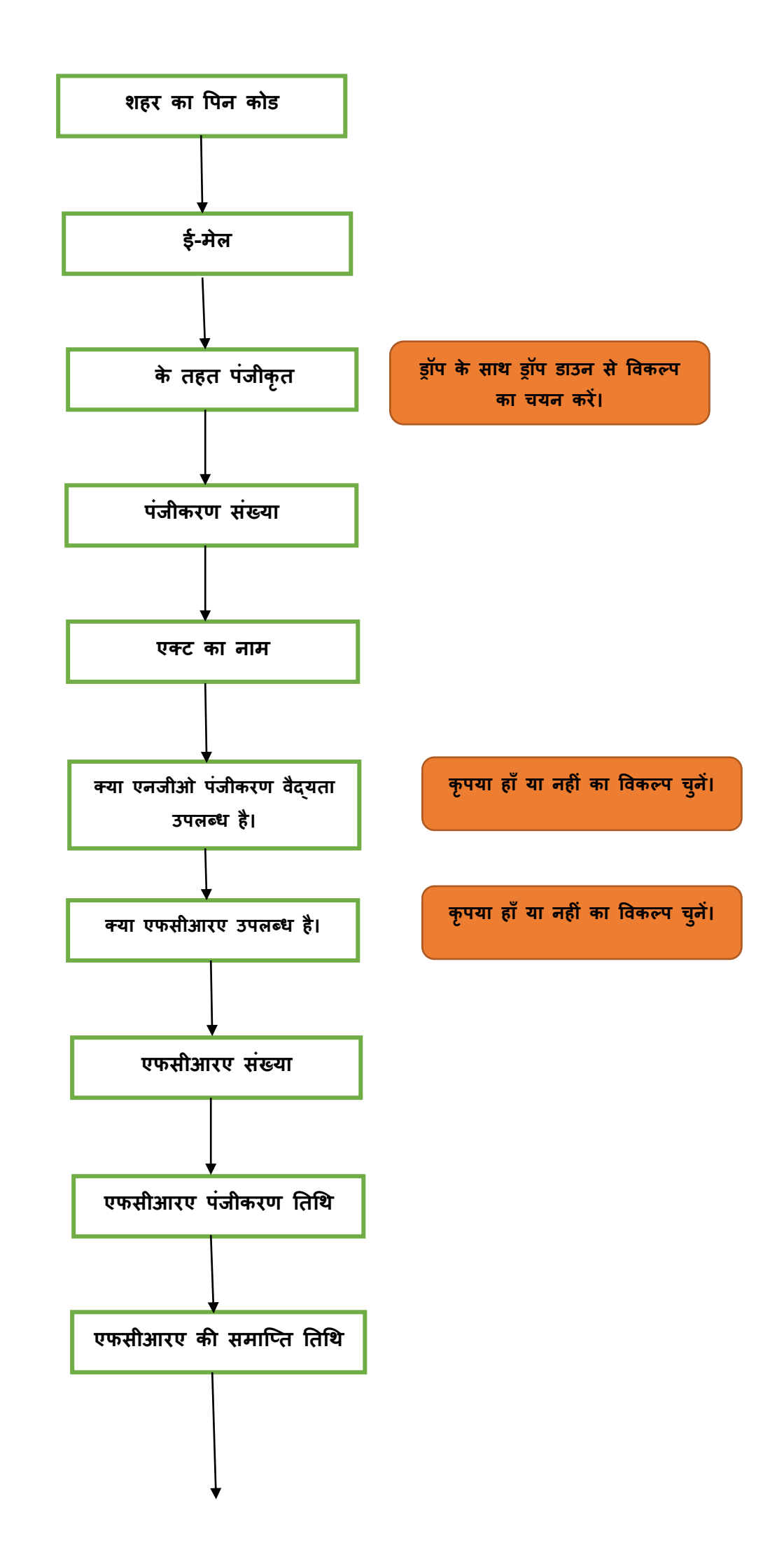

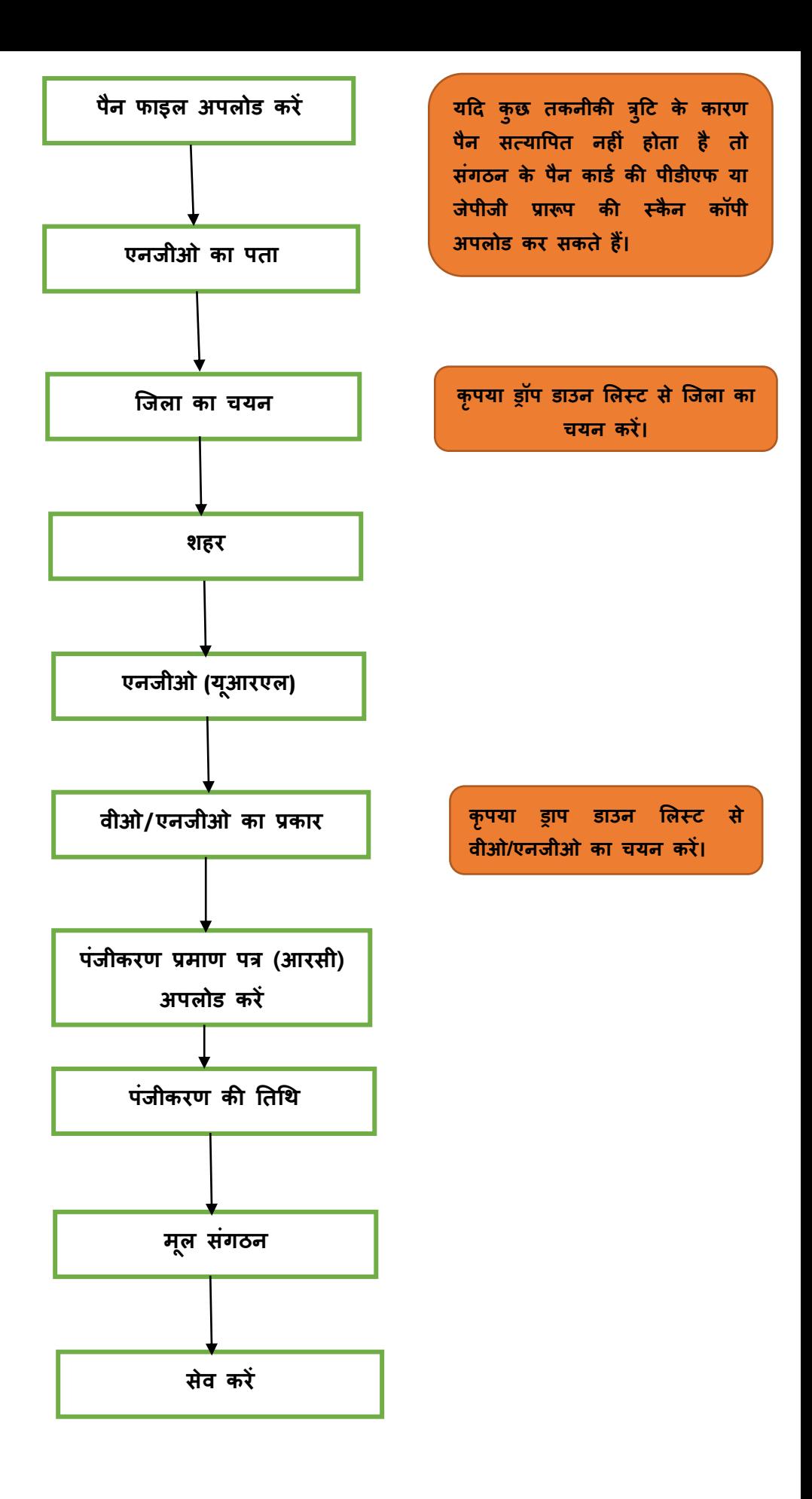

**नोर्**: **कृपया कम-से-कम िीन (न्यास के मामले में दो) पदागधकाररयों का नाम और पदनाम अवश्य भरें**: **अध्यक्ष/सभापनि, महासगचव (प्रचालन प्रभारी) और कोषाध्यक्ष/ववत्तीय न्यासी (अिवा समान पद के र्लए कोई अन्य नाम)** 

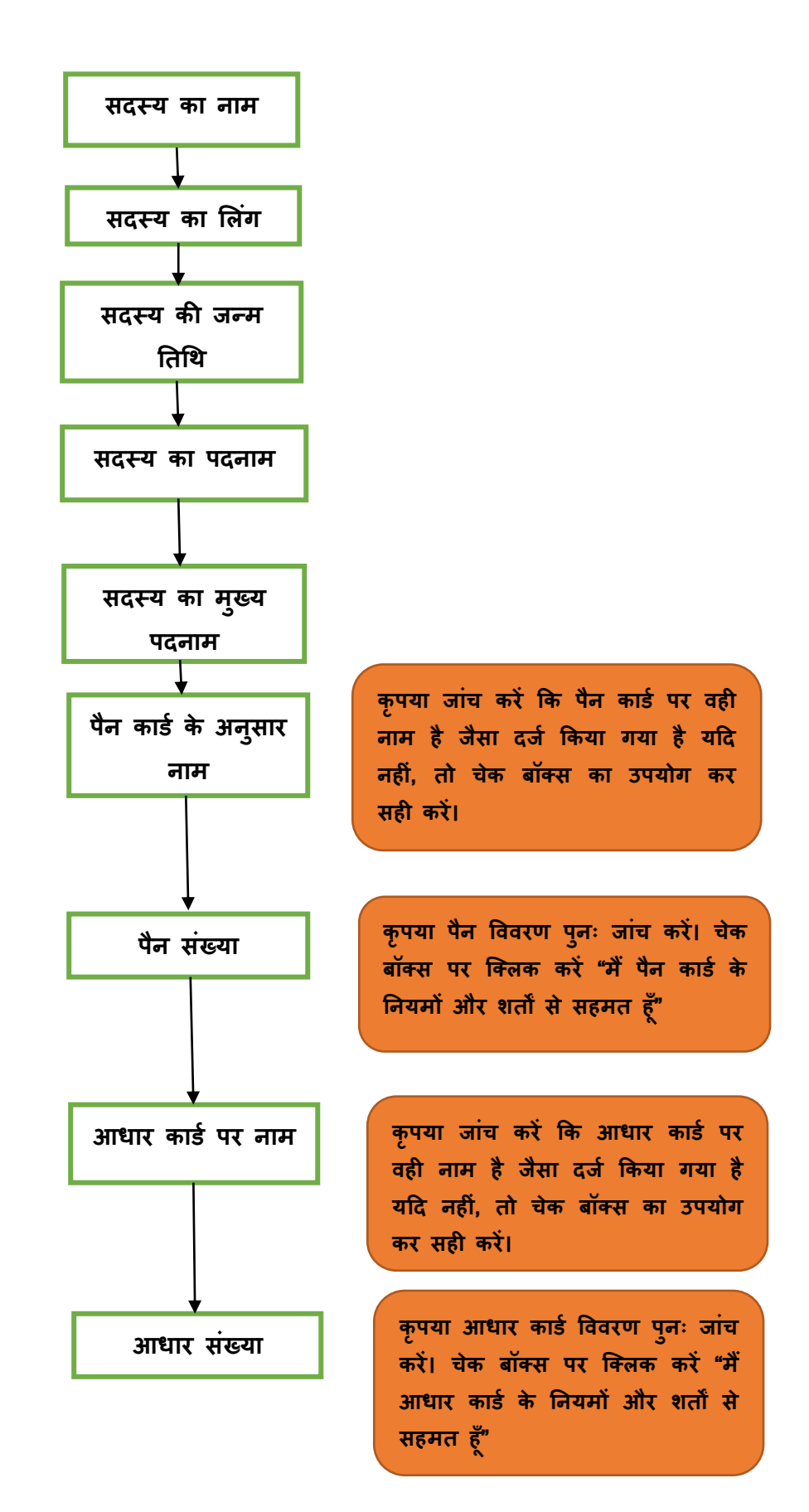

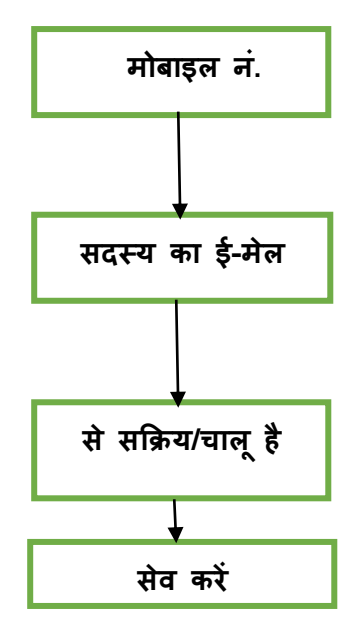

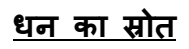

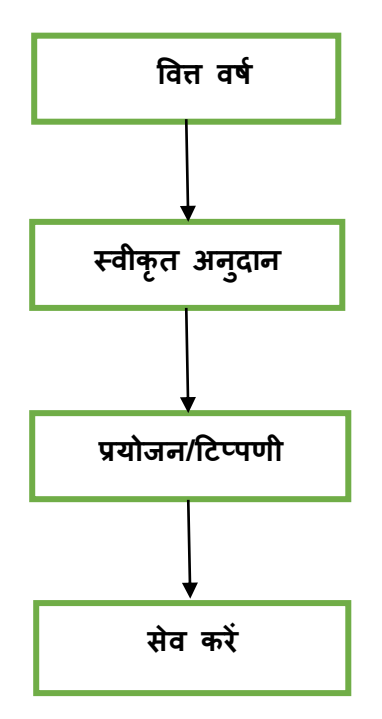

**कृपया हाूँ या ना का चयन करें (यदद हाूँ चयन ककया गया है िो आवेदक को आवश्यक वववरण भरना होगा)**

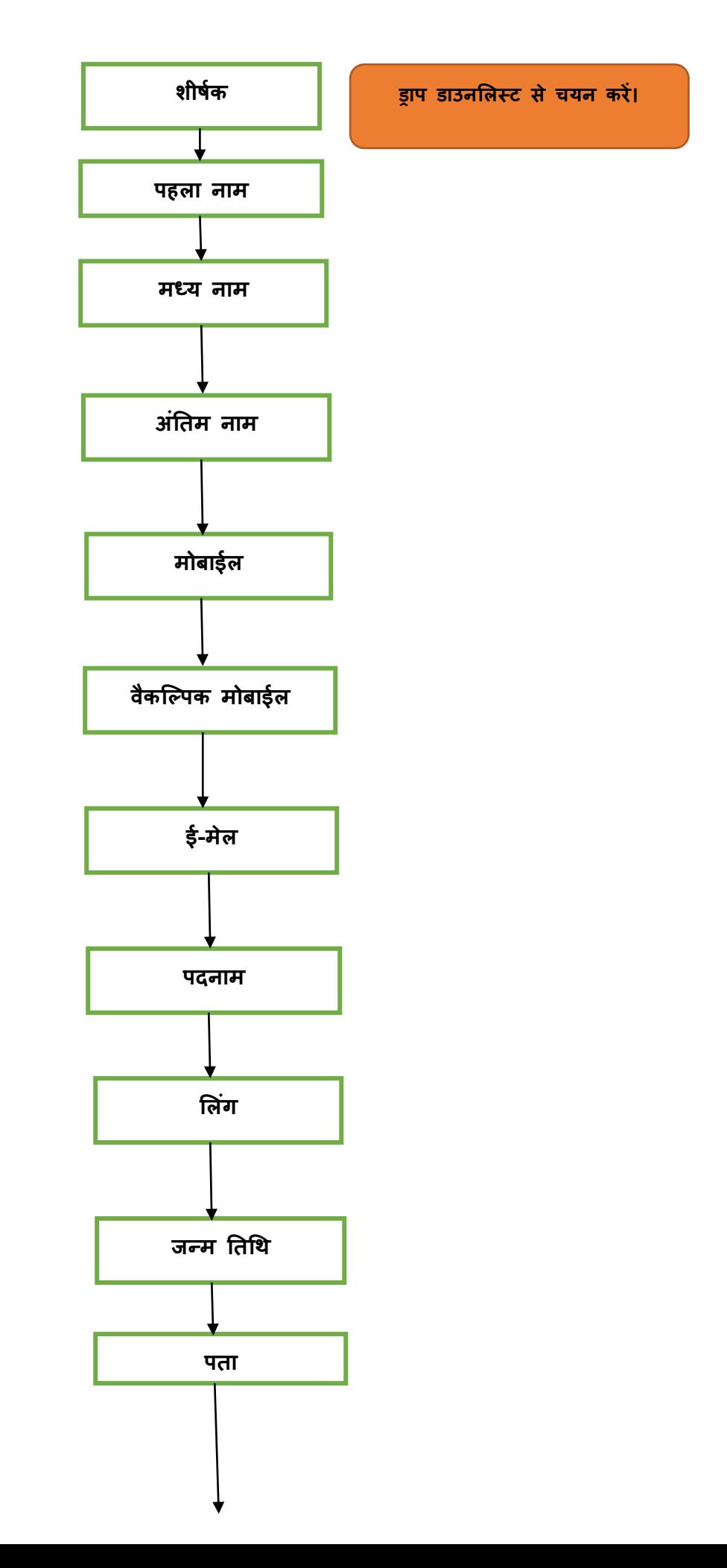

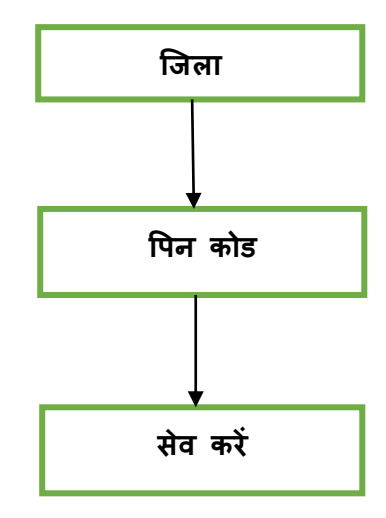

<u>कार्य क्षेत्र</u>

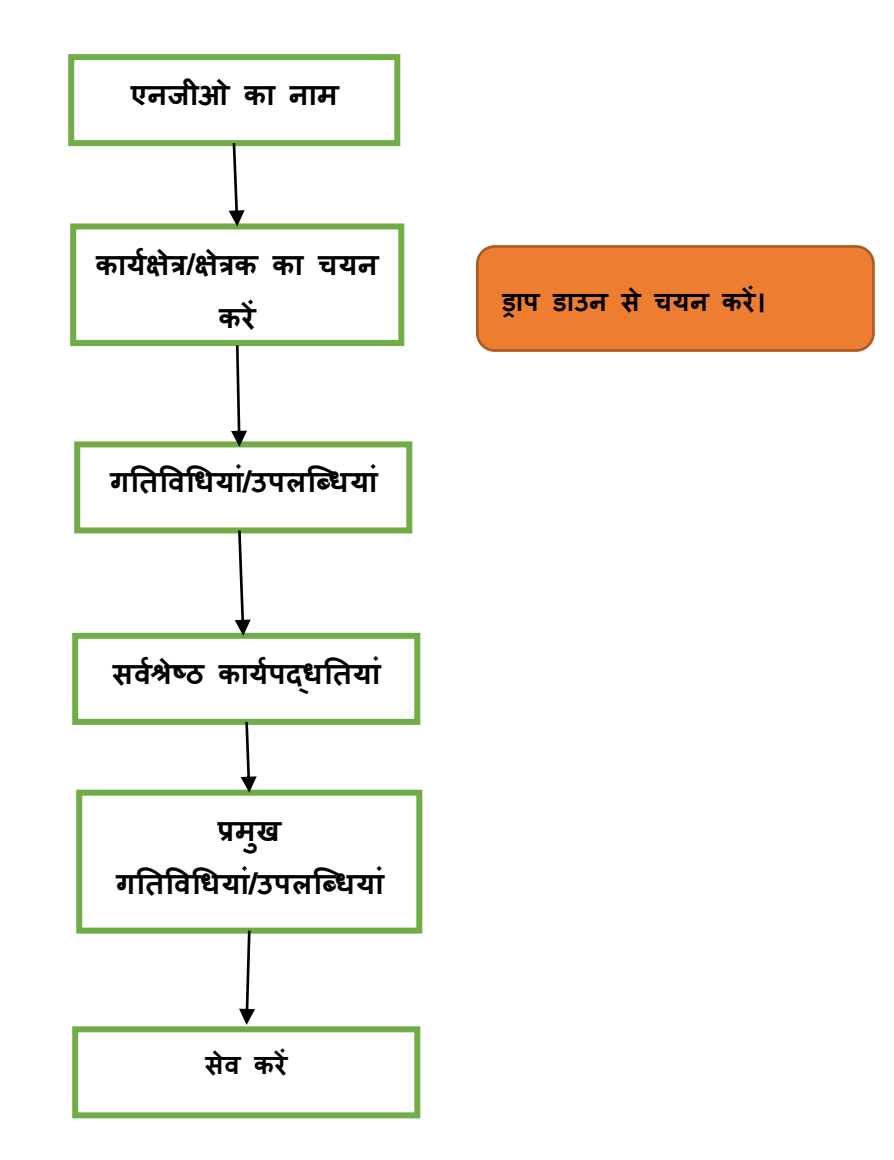

**दर्प्पणी***:* 

- *i.* **यदद आपका खािा 100***%***पूणप है िो आपकी प्रोिाईल में र्सस्र्म जननि एक संदेश ददखाई देगा। इसके बाद, एनजीओ दपपण पोर्पल प्रशासक द्वारा आपके दस्िावेज सत्यावपि ककए जािे हैं और यदद सही पाए जािे हैं िो आवेदक को <sup>48</sup> घंर्ों के भीिर एक ई-मेल भेजा जािा है। यह ई-मेल सूगचि करिा है कक अब आप अपनी यूनीक आईर्ी बना सकिे हैं। अब, आवेदक अपनी यूनीक आईर्ी बनाने के र्लए पोर्पल में साईन-इन कर सकिे हैं।**
- *ii.* **उपयोगकिाप द्वारा पासवर्प भूल जाने की क्स्िनि में, उपयोगकिाप को पासवर्प भूलना के ववकल्प पर क्तलक करना होगा और खािे का लॉगगन आईर्ी और नीचे ददए गए कैप्चा को प्रववष्र् करना होगा (अिापि् पंजीकृि मोबाईल नं./पंजीकृि ई मेल आईर्ी/संगठन का पैन नं.)। पासवर्प भूलना पर क्तलक करिे ही उपरोति लॉगगन आईर्ी पर (एक बारगी पासवर्प)(ओर्ीपी) भेजा जाएगा। ओर्ीपी का उपयोग करके उपयोगकिाप पासवर्प पररविपन कर सकिा है।**